# **K2G General-Purpose (GP) Evaluation Module (EVM) Quick Start Guide**

## **VO TEXAS INSTRUMENTS**

Welcome to the K2G General-Purpose (GP) Evaluation Module (EVM) Quick Start Guide. This guide is designed to help you through the initial setup of the K2G GP EVM. The K2G GP EVM contains the following:

### • **Hardware**

- K2G KeyStone™-based SoC XDA1030 with  $\mathsf{ARM}^\circ$  Cortex $^\circ$ -A15 @ 600 MHz and C66x DSP @ 600 MHz
- 2-GByte DDR3L with ECC –
- 2-Gbit NAND Flash –
- 128-Mbit SPI NOR Flash –
- 512-Mbit QSPI –
- 128-kByte l<sup>2</sup>C EEPROM
- 16-GB eMMC
- Micro-SD-card slot –
- Gigabit Ethernet
- PCIe card slot –
- HDMI transmitter
- Audio codec AIC3106 –
- COM8 connector –
- DCAN and MLB connectors
- USB host and USB dual-role –
- Audio expansion and serial expansion headers –
- Board Management Controller (BMC) for board management features like system status and boot mode control
- On-board XDS200 emulator and MIPI 60-pin connector for external emulator
- RS-232 DB9 connector –

### • **Printed document**

– K2G GP EVM Quick Start Guide (this document)

#### • **Miscellaneous**

- USB Mini B to A plug type cable
- USB Micro B to A plug type cable
- USB Micro B to A socket type cable
- Ethernet cable
- Female-to-female DB9 serial RS-232 cable
- µ SD card 32 GB, memory card reader and µSD-to-SD adapter
- Power cable
- Connection for LCD display with capacitive touch (display is sold separately)

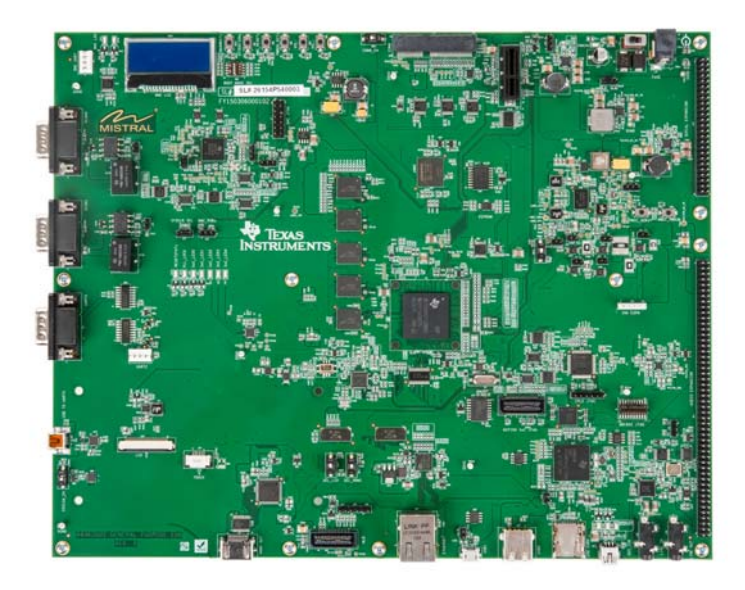

#### **Instructions to boot out-of-box demonstration**

Note: For TI RTOS users, please refer to the RTOS Getting Started Guide at http://processors.wiki.ti.com/index.php/Processor\_SDK\_RTOS\_Getting\_Started\_Guide

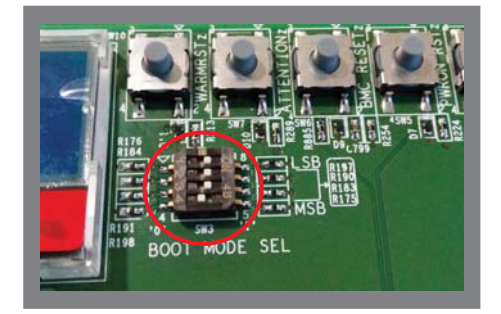

**1**Set DIP switch (SW3) to '0111'<br>(MSB first) as shown to select<br>MMC/SD boot mode. (MSB first) as shown to select Set DIP switch (SW3) to '0111' **22** Insert the SD card as shown.<br>(MSB first) as shown to select MMC/SD boot mode.

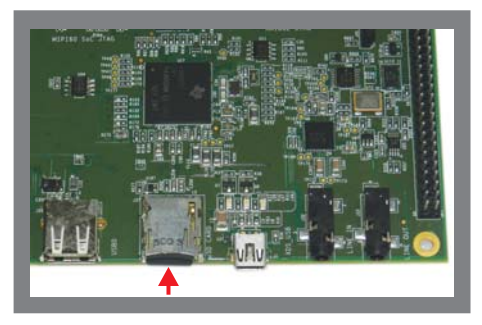

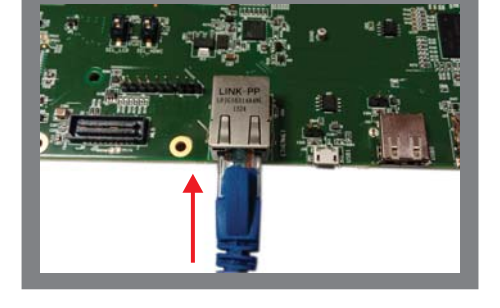

**3** Using the Ethernet cable, connect the EVM to a network containing a PC running a DHCP server.

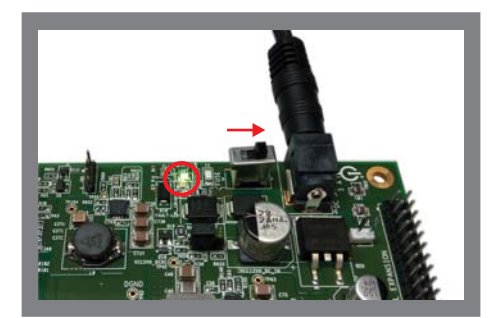

**4** Connect 12V power cable to the DC jack (J3). Slide the power switch SW1 to the "ON" position marked on the silkscreen. LED LD9 will light up.

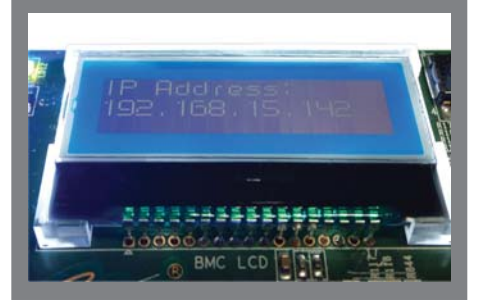

Note the IP address<br>displayed on LCD screen.<br>Enter this address into a web displayed on LCD screen. Enter this address into a web browser connected to the same network as the EVM.

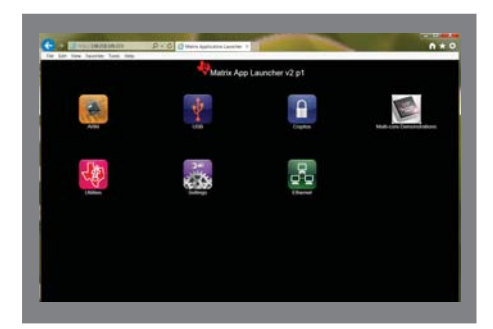

The host PC will connect to the EVM, and the demonstration may now be run.

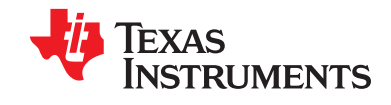

#### **IMPORTANT NOTICE**

Texas Instruments Incorporated and its subsidiaries (TI) reserve the right to make corrections, enhancements, improvements and other changes to its semiconductor products and services per JESD46, latest issue, and to discontinue any product or service per JESD48, latest issue. Buyers should obtain the latest relevant information before placing orders and should verify that such information is current and complete. All semiconductor products (also referred to herein as "components") are sold subject to TI's terms and conditions of sale supplied at the time of order acknowledgment.

TI warrants performance of its components to the specifications applicable at the time of sale, in accordance with the warranty in TI's terms and conditions of sale of semiconductor products. Testing and other quality control techniques are used to the extent TI deems necessary to support this warranty. Except where mandated by applicable law, testing of all parameters of each component is not necessarily performed.

TI assumes no liability for applications assistance or the design of Buyers' products. Buyers are responsible for their products and applications using TI components. To minimize the risks associated with Buyers' products and applications, Buyers should provide adequate design and operating safeguards.

TI does not warrant or represent that any license, either express or implied, is granted under any patent right, copyright, mask work right, or other intellectual property right relating to any combination, machine, or process in which TI components or services are used. Information published by TI regarding third-party products or services does not constitute a license to use such products or services or a warranty or endorsement thereof. Use of such information may require a license from a third party under the patents or other intellectual property of the third party, or a license from TI under the patents or other intellectual property of TI.

Reproduction of significant portions of TI information in TI data books or data sheets is permissible only if reproduction is without alteration and is accompanied by all associated warranties, conditions, limitations, and notices. TI is not responsible or liable for such altered documentation. Information of third parties may be subject to additional restrictions.

Resale of TI components or services with statements different from or beyond the parameters stated by TI for that component or service voids all express and any implied warranties for the associated TI component or service and is an unfair and deceptive business practice. TI is not responsible or liable for any such statements.

Buyer acknowledges and agrees that it is solely responsible for compliance with all legal, regulatory and safety-related requirements concerning its products, and any use of TI components in its applications, notwithstanding any applications-related information or support that may be provided by TI. Buyer represents and agrees that it has all the necessary expertise to create and implement safeguards which anticipate dangerous consequences of failures, monitor failures and their consequences, lessen the likelihood of failures that might cause harm and take appropriate remedial actions. Buyer will fully indemnify TI and its representatives against any damages arising out of the use of any TI components in safety-critical applications.

In some cases, TI components may be promoted specifically to facilitate safety-related applications. With such components, TI's goal is to help enable customers to design and create their own end-product solutions that meet applicable functional safety standards and requirements. Nonetheless, such components are subject to these terms.

No TI components are authorized for use in FDA Class III (or similar life-critical medical equipment) unless authorized officers of the parties have executed a special agreement specifically governing such use.

Only those TI components which TI has specifically designated as military grade or "enhanced plastic" are designed and intended for use in military/aerospace applications or environments. Buyer acknowledges and agrees that any military or aerospace use of TI components which have *not* been so designated is solely at the Buyer's risk, and that Buyer is solely responsible for compliance with all legal and regulatory requirements in connection with such use.

TI has specifically designated certain components as meeting ISO/TS16949 requirements, mainly for automotive use. In any case of use of non-designated products, TI will not be responsible for any failure to meet ISO/TS16949.

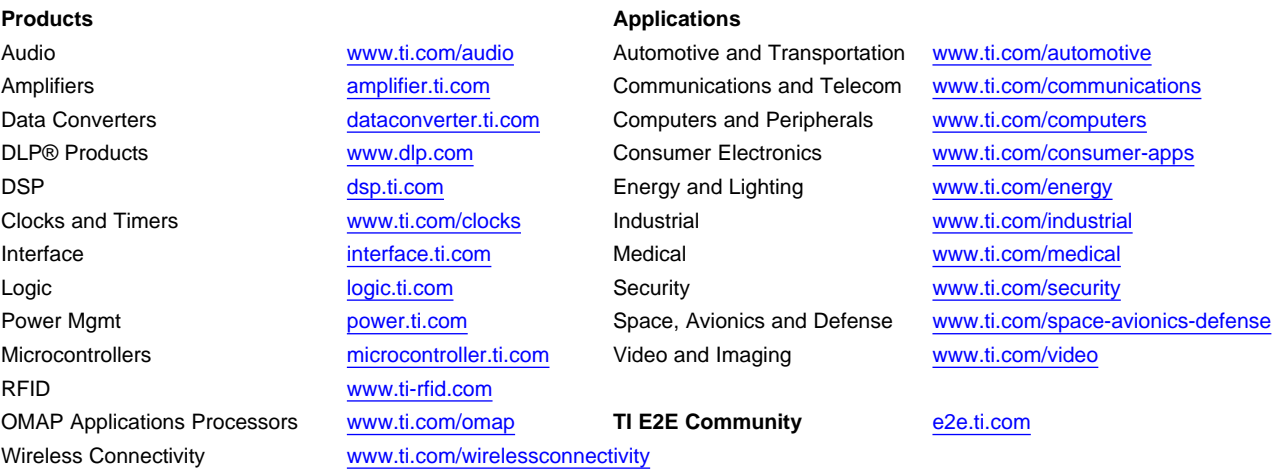

Mailing Address: Texas Instruments, Post Office Box 655303, Dallas, Texas 75265 Copyright © 2016, Texas Instruments Incorporated